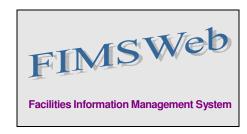

DATE: May 26, 2010

TO: FIMS User Community

FROM: Gary Horn

Office of Engineering and Construction Management

SUBJECT: Facilities Information Management System (FIMS) Version 1.33 Release

Today, Wednesday, May 26, 2010, version 1.33 of the Facilities Information Management System (FIMS) was released. This release addresses the following enhancement which will automatically be available to you when you log into FIMS from your browser.

- The Population Queries reporting tool has now been fully integrated into FIMS.
  - This reporting tool is available to all FIMS users with a FIMS logon id. No additional software installation/setup is needed to access this tool.
  - The reporting tool is accessible under the **Administration** menu, **Pop Query** sub-menu upon logging into FIMS.
    - The new tool provides Field Office and Site list boxes for selection criteria.
    - Two buttons on the top right allow generation of either the FRPC Population queries or the FIMS Population Queries.
    - The generated reports are formatted in Excel spreadsheets. The first sheet provides a summary of all the detailed report sheets. The <u>Summary</u> page will identify with a "Yes" or "No" whether each detailed report sheet is <u>100%</u> <u>Populated</u>. The detailed report sheets will identify any FIMS assets that are missing specific data values or will display "No data was found for this report." indicating that the data is 100% populated.
  - The existing FRPC Population queries have been condensed into one report. The FRPC Population queries should be used to ensure that all the required FRPC data elements are populated for yearend process as well as prior to a site's FIMS Data Validation.
  - New to FIMS with this release is the rewrite/consolidation of the Critical 22 and
    Quarterly Microsoft Access database population queries. Use the FIMS Population
    queries button on the Pop Query window to access these new queries. The FIMS
    Population queries should be used at year end and throughout the year to ensure that a
    site's data is fully populated.
  - A demo/training session for this reporting tool will be provided at the FIMS / Real Estate 2010 Workshop. The presentation will be available on the FIMS website, <a href="http://fimsinfo.doe.gov/workshops.htm">http://fimsinfo.doe.gov/workshops.htm</a>, the week following the workshop.

• Page 2 October 9, 2008

• The FIMS User's Guide and Data Element Dictionary have been updated to reflect this enhancement. The FIMS User's Guide and Data Element Dictionary can be found at <a href="http://fimsinfo.doe.gov/documentation.htm">http://fimsinfo.doe.gov/documentation.htm</a>.

If you have any questions related to these enhancements, please contact the FIMS Hotline at 301-903-0850. You can also email Mark Gordy (<a href="mark.gordy@hq.doe.gov">mark.gordy@hq.doe.gov</a>), Gayle Smith (<a href="mark.gordy@hq.doe.gov">gayle.smith@hq.doe.gov</a>), or Mike Kohut (<a href="mark.gordy@hq.doe.gov">Mike Kohut (Michael.kohut@hq.doe.gov</a>).